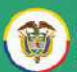

En caso de presentar problemas de acceso a la herramienta JudIT, por favor, comuníquese a través de los canales de atención de la Mesa de Ayuda:

 $\circled{s}$ Líneas telefónicas:

> Línea gratuita: 018000124595

Línea fija en Bogotá 601 555 66 66

WhatsApp<br>305 830 84 35 信

> **Celular** 305 830 84 11

#### **Jud<sub>m</sub>** ChatBot

A través de la Aplicación JudIT en Microsoft Teams

Correo electrónico (☆)

Mesa de Ayuda Rama Judicial mesadeayuda@deaj.ramajudicial.gov.co

#### **Portal Web**  $\overline{(\mathbb{B})}$

https://judit.ramajudicial.gov.co/HEAT/

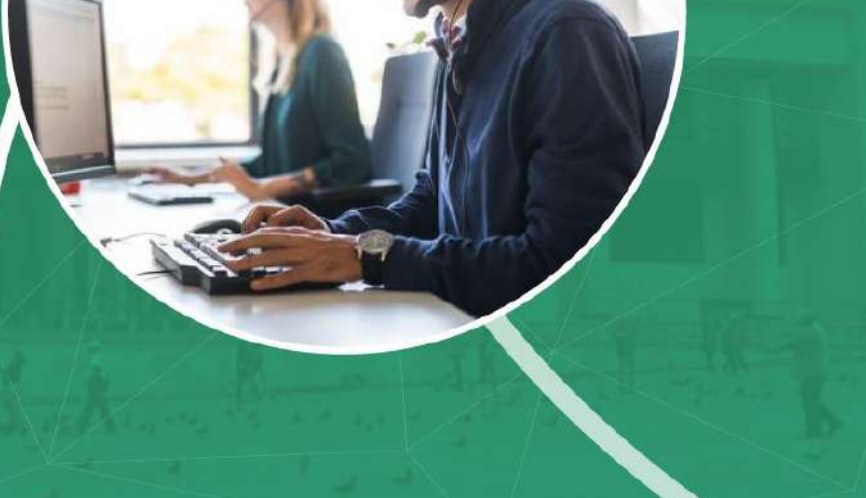

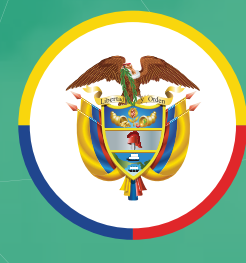

Rama Judicial Consejo Superior de la Judicatura

 $\bullet$ 

República de Colombia

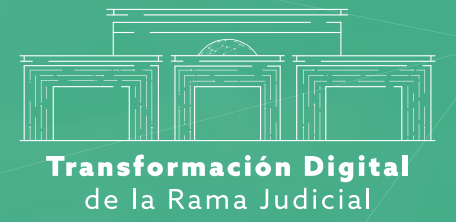

# **Manual de ingreso Portal de autoservicio**

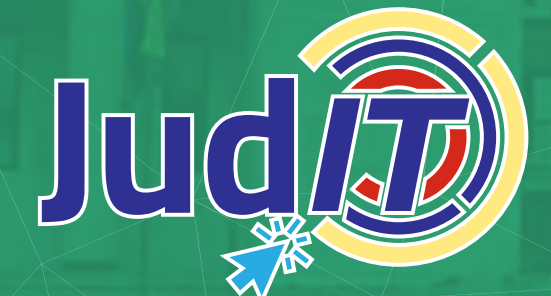

# **Ingreso a JudIT**

Abra su navegador web preferido<br>
(recomendamos utilizar Google<br>
Chrome, Mozilla, Firefox o (recomendamos utilizar Google Chrome, Mozilla, Firefox o Microsoft Edge) en el siguiente link:

**https://JudIT.ramajudicial.gov.co**

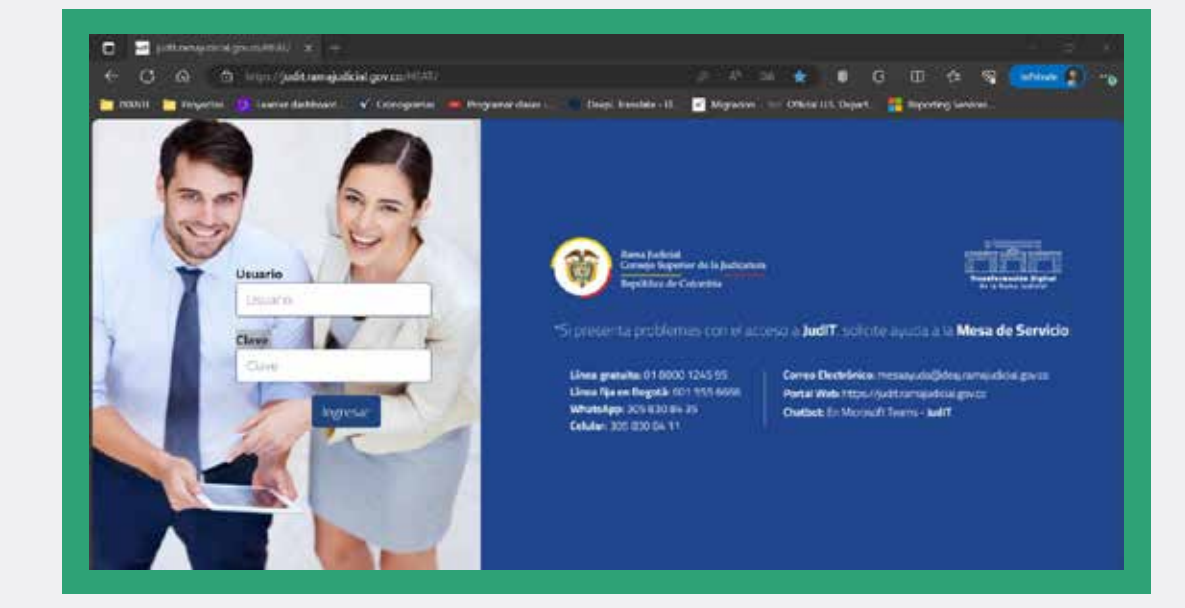

**2.** Ingrese su nombre de usuario y contraseña de red (correo institucional) en el campo correspondiente.

\*Si presenta problemas con el acceso a **JudIT**, solicite ayuda a la **Mesa de Servicio**:

**Línea gratuita:** 01 8000 1245 95 **Línea fija en Bogotá:** 601 555 6666 **WhatsApp:** 305 830 84 35 **Celular:** 305 830 84 11

#### **Correo Electrónico:**

mesaayuda@deaj.ramajudicial.gov.co **Portal Web:** https://judit.ramajudicial.gov.co/HEAT/

**Chatbot:**

En Microsoft Teams - **JudIT**

#### **Ingreso a JudIT**

**3.** Una vez ingrese a la plataforma, podrá observar la pantalla de inicio, en donde encontrará las opciones del portal.

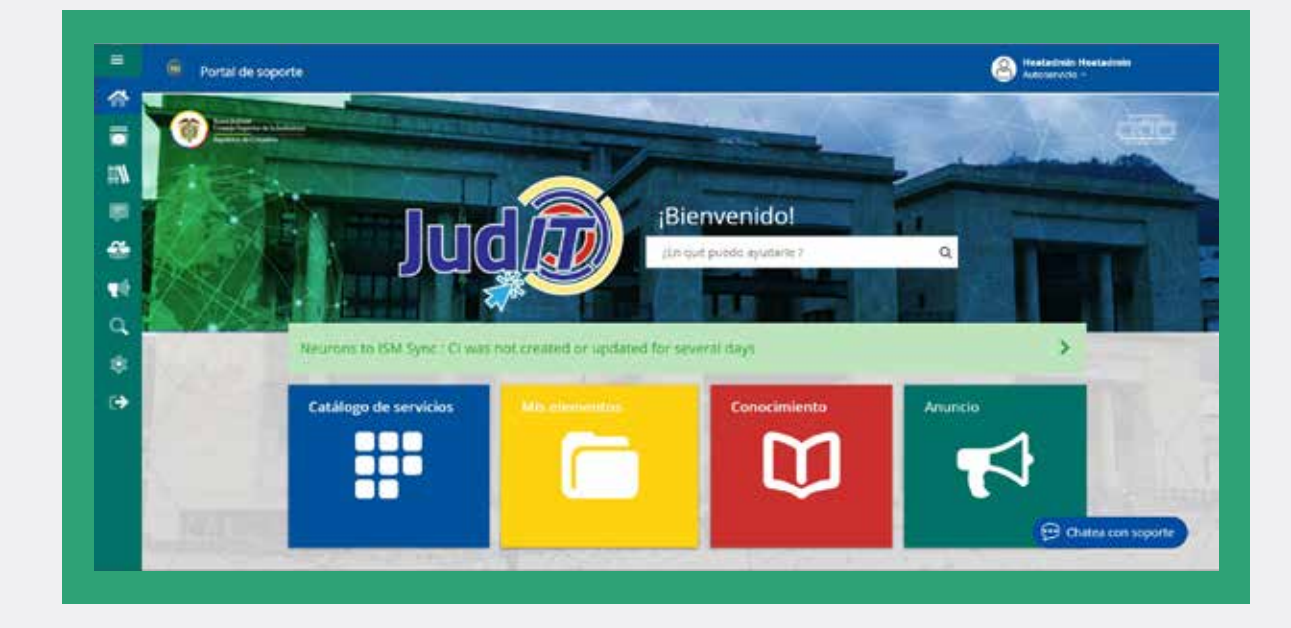

#### **Cambio de idioma**

Para realizar el cambio del idioma, haga clic en la opción **Configuración** y luego realice el ajuste en la casilla idioma

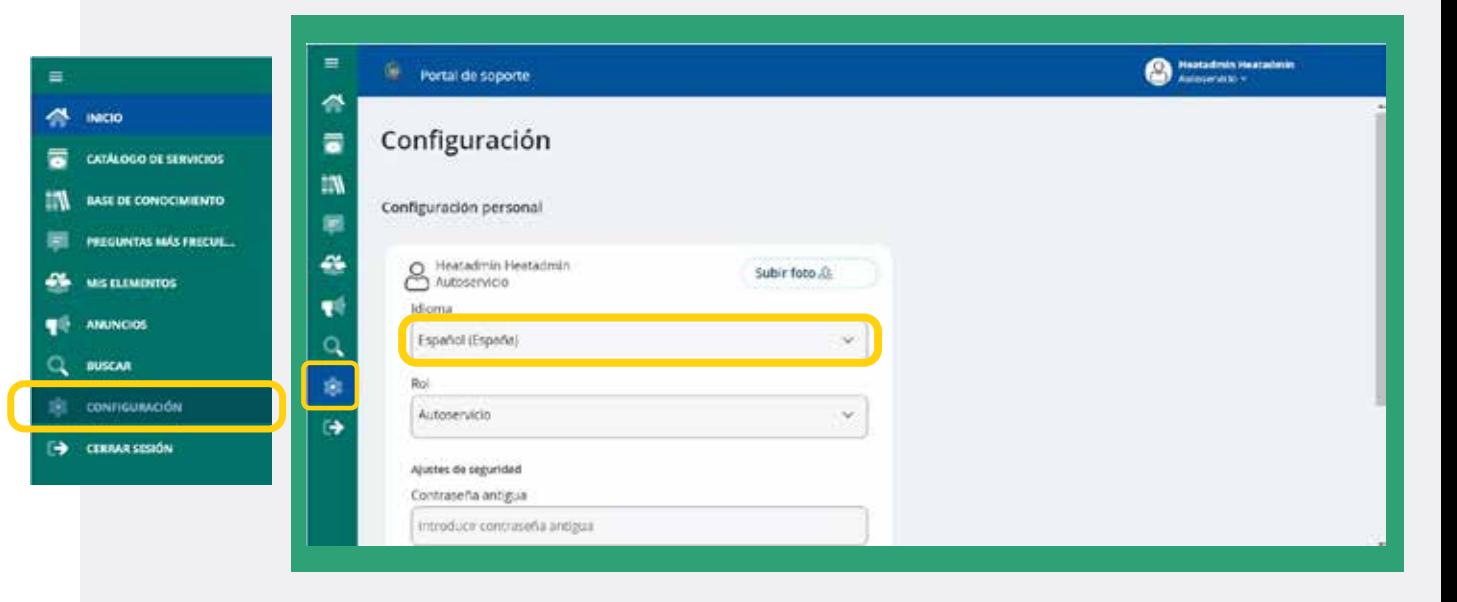

# **Portal Herramienta JudIT**

# **Íconos de acceso rápido**

Estos le permitirán acceder de forma directa, sin necesidad de desplegar el menú.

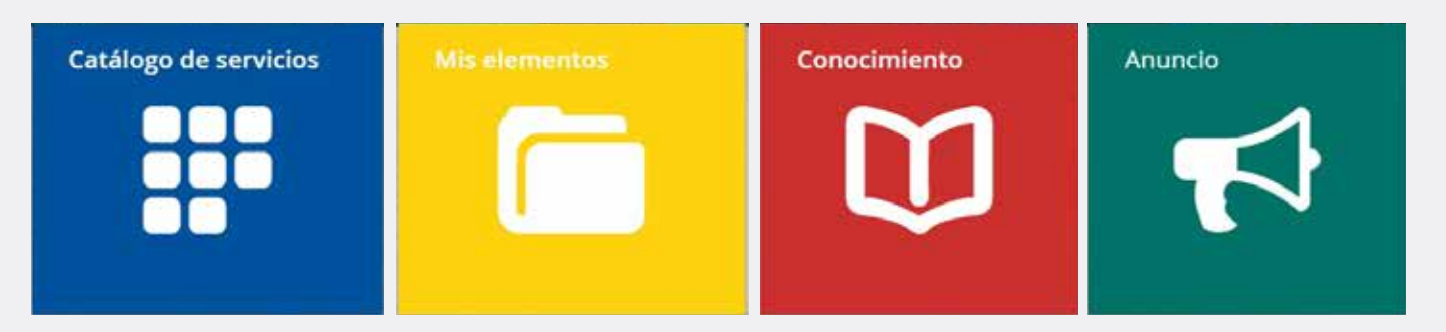

### **Pantalla principal**

# **Menú**

En la parte superior izquierda de la pantalla encontrará el menú que identificará con el siguiente ícono  $\equiv$ . Al dar clic en él, se desplegarán las opciones disponibles.

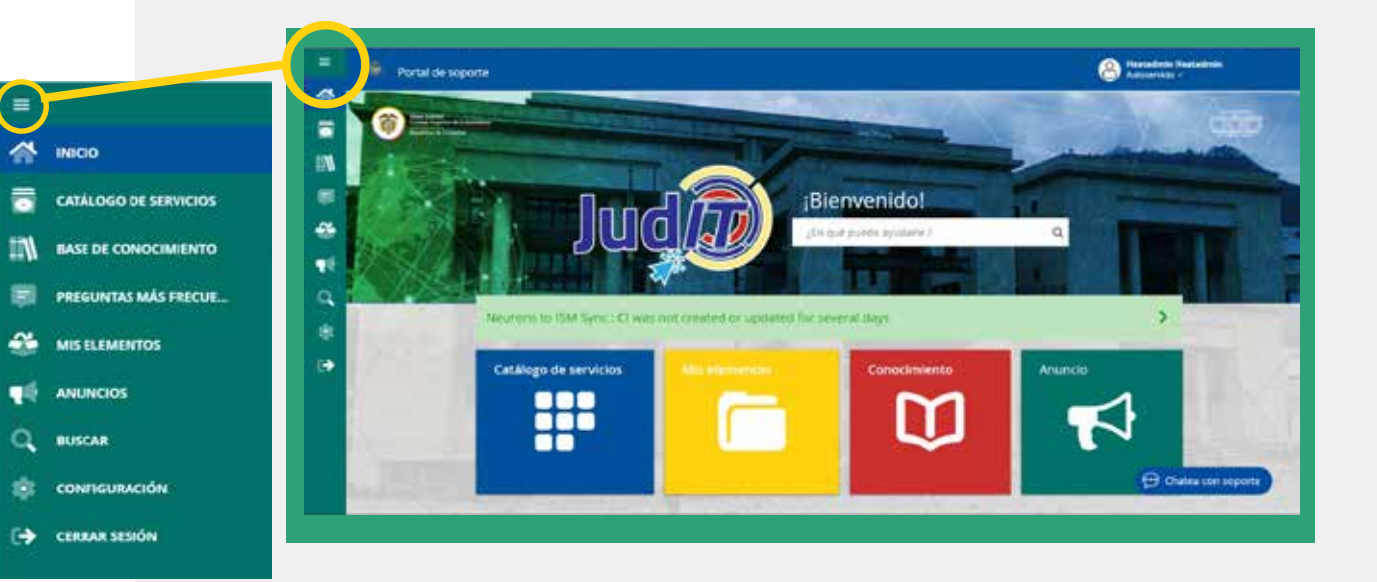

# **Catálogo de servicios**

En esta ventana podrá visualizar todas las opciones de servicio.

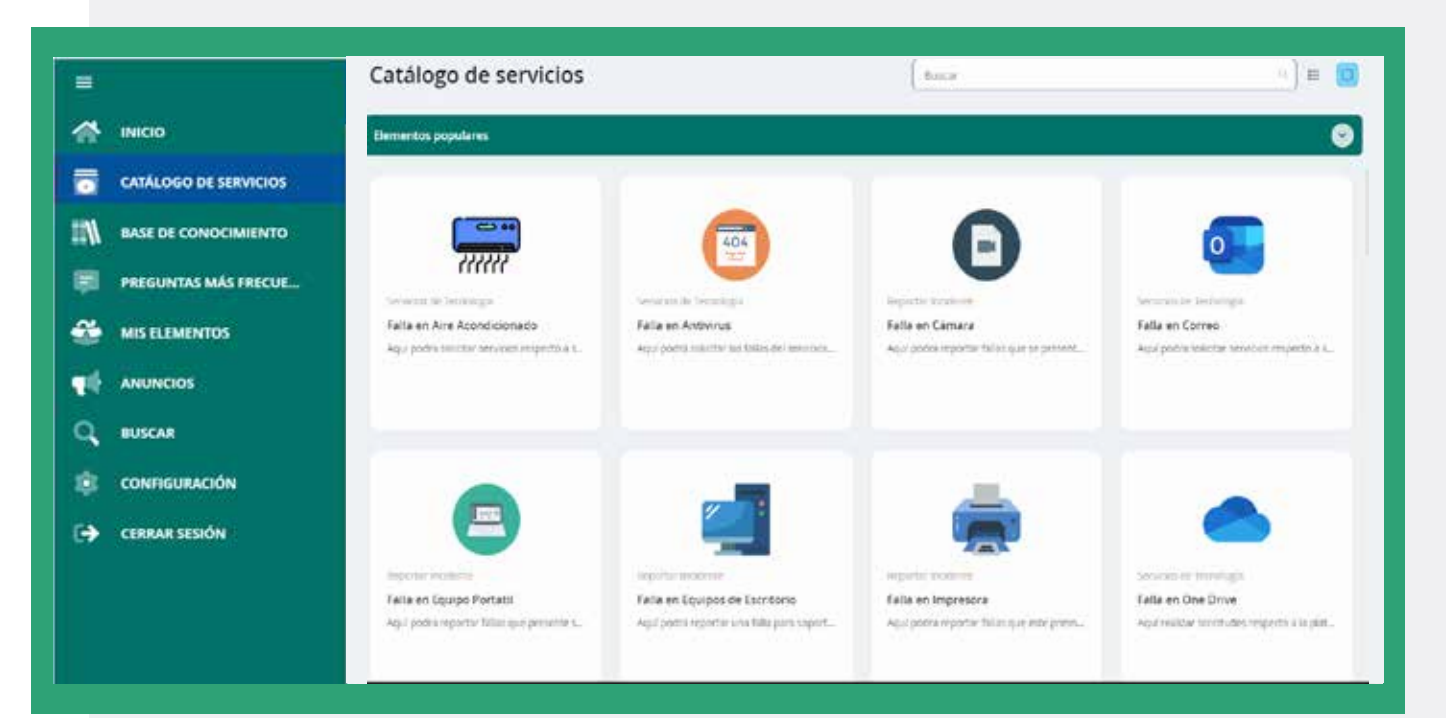

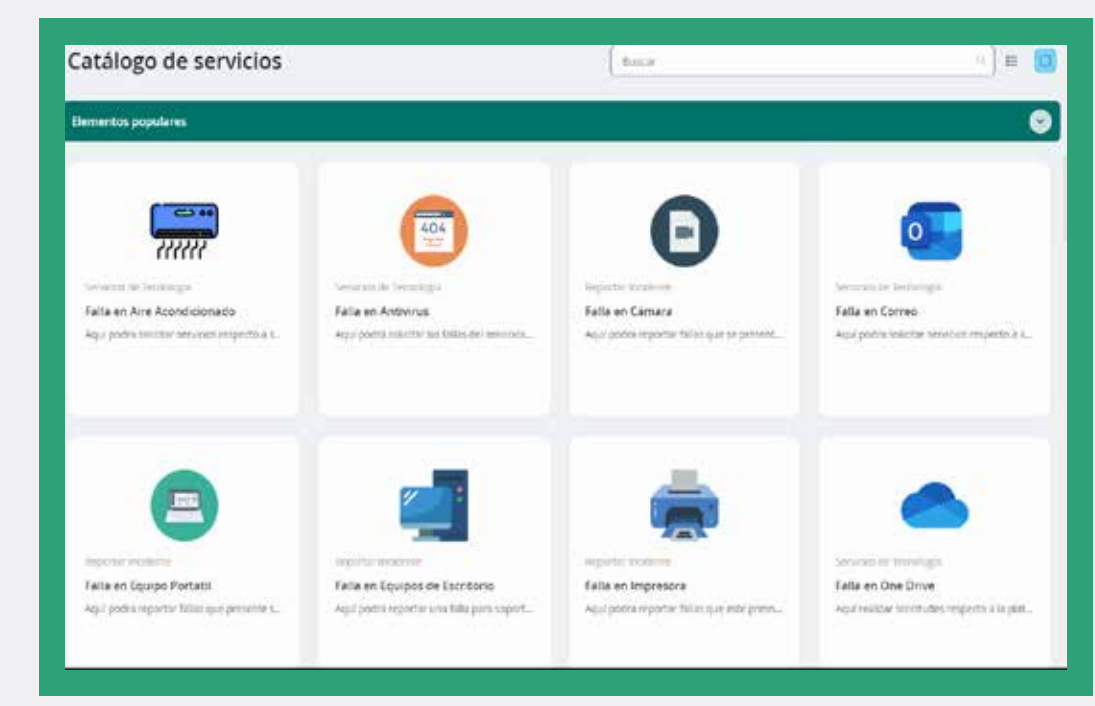

# **Elementos populares**

Esta pantalla contará con los servicios más utilizados para fácil acceso

# **Registro de solicitud**

Seleccione el requerimiento **A. B. C.** que desea realizar en la solicitud dentro de las opciones del **Catálogo de servicios**.

**B**. Se abrirá una ventana de confirmación de su solicitud.

Una vez confirmada la solicitud, C. se mostrará la ventana donde quedará registrada. Diligencie los campos requeridos. Tendrá las opciones de revisar, enviar y cancelar.

| Catalogo de servicios<br><b>International</b>                                                                |                                                                                                    | <b>Holten</b>                                                                              | <b>START OF BUILDING</b>                                                                                 |                                                                                                    | $+$ + $\theta$ (alpharashiga entities editor chambiolistic                                                                                                    | and it is a strong for                                                                                                    | $-1.001$ and $-1.001$ | The control of the participated prior CONSULT Characteristics and provided the CONSULT Character<br><b>E</b> matel to reports                                                                                                    | $-10.001$<br>$\bullet$ = $\bullet$ |
|----------------------------------------------------------------------------------------------------|----------------------------------------------------------------------------------------------------|--------------------------------------------------------------------------------------------|----------------------------------------------------------------------------------------------------|----------------------------------------------------------------------------------------------------|----------------------------------------------------------------------------------------------------|----------------------------------------------------------------------------------------------------|-----------------------|----------------------------------------------------------------------------------------------------|------------------------------------|
| Statement for Manufacturers.<br>The following the temperature seconds.<br>Harald of Fireworks copyright      | G<br><b>CALLAGE TELEVISION</b><br>Tale at Announce<br>received to contact the state state of the state of                                                           | e<br>Associated Ave. (control)<br>haracterizes.<br>the shift in the continue are a primer. | o.<br>Actual Administration<br><b><i>Selevatorisms</i></b><br>- The works will will enter on the de way. | the property of the State of<br>___<br><b>Service Community</b><br><b>CONTRACTOR</b><br>The components of<br>______<br>The property state and the | Catalogo de servicios<br>Satisfied Soporte a PA/O Ulsawie<br>$\label{eq:3.1} \mathcal{M}(\phi)\leq \phi(\phi)\leq \phi(\phi)\leq \phi(\phi)\leq \phi(\phi)\leq \phi(\phi(\phi))\leq \phi(\phi(\phi))\leq \phi(\phi)\leq \phi(\phi)\$<br>coming pressure are purely an investor | <b>COLLECTION</b>                                                                                                    |                       | C - California dia ten-motor<br>Control of the second control of the control of the con-<br>O Solicitud Soporte a Perfil Usuario<br>and and challenge to have a constrainty a line point of the country of the property<br>Information de Solicitation                                 |                                    |
| -----<br>Estate Estate Meridian<br>who includes the first films a disposition<br>and the control of the con- | <b>Scott Controller Controller</b><br>I dalla las Espainio de Secritorias<br>was to do you the first bill and where<br>the state of the product of the state of the | Statement Company of<br>two erropments<br>was lately continued by an excession             | <b>Service Street</b><br>trial entities for a<br>with solve addition transport a par-                    | ALC: U<br>_________<br><b>Contract Contract</b><br>provided and<br>terms of terminal<br>commercial and commer-                                    | 1109424<br>and an integrity<br>The property of the local con-<br><b>Committee Committee</b><br>1 Incomed St.<br>I like the state<br><b>Service Controller</b><br>Commercial Con-<br><b><i><u>Report Followsky Contractor</u></i></b>                                                                                                    | œ<br><b>CONTRACTOR</b><br>Structure or request to<br>Commercial Corp.<br>1. Denver<br><b>SCHOOL</b><br>The process company of the<br><b>STEPHENOMEN</b> |                       | Turned Merchinica<br><b>John Easter</b><br>the party of the process company<br>maxim means:<br>controls that allowed by an air<br>the control of the con-<br>Cellula .<br>Twistling a discussion by 7<br>trimone.<br>.<br><b>RESERVEE</b><br><b>Canada</b><br><b>Revisery emission</b> |                                    |

editar y cancelar, en caso que requiera agregar más información. Tendrá la opción de enviar,

 $\blacktriangleright$  También se mostrarán 3 opciones:

- Ver mis elementos
- Ver solicitud creada
- Volver a catálogo de servicios

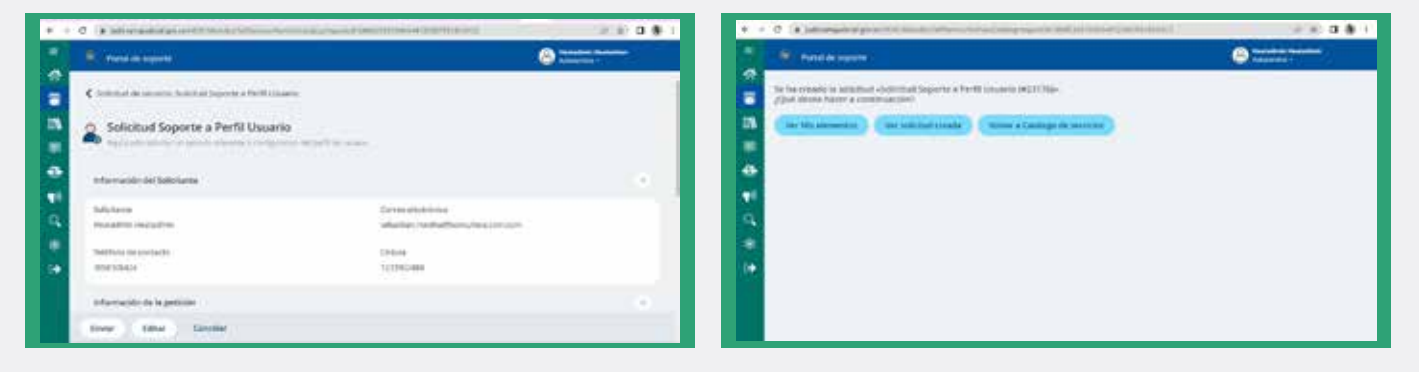

#### **Pantalla principal**

### **Base de conocimiento**

Podrá visualizar todos los artículos de conocimiento de información que están publicados para consulta

m

围

Q.

**A** NICIO

**CO** MIS ELEMENTOS

**CONFIGURACIÓN** 

**EXPLARATION** 

**WE ANUNCIOS** 

**Q** BUSCAR

CATÁLOGO DE SERVICIOS

\*Los artículos de conocimiento es información disponible para su consulta (preguntas frecuentes, instrucciones, manuales, entre otros)

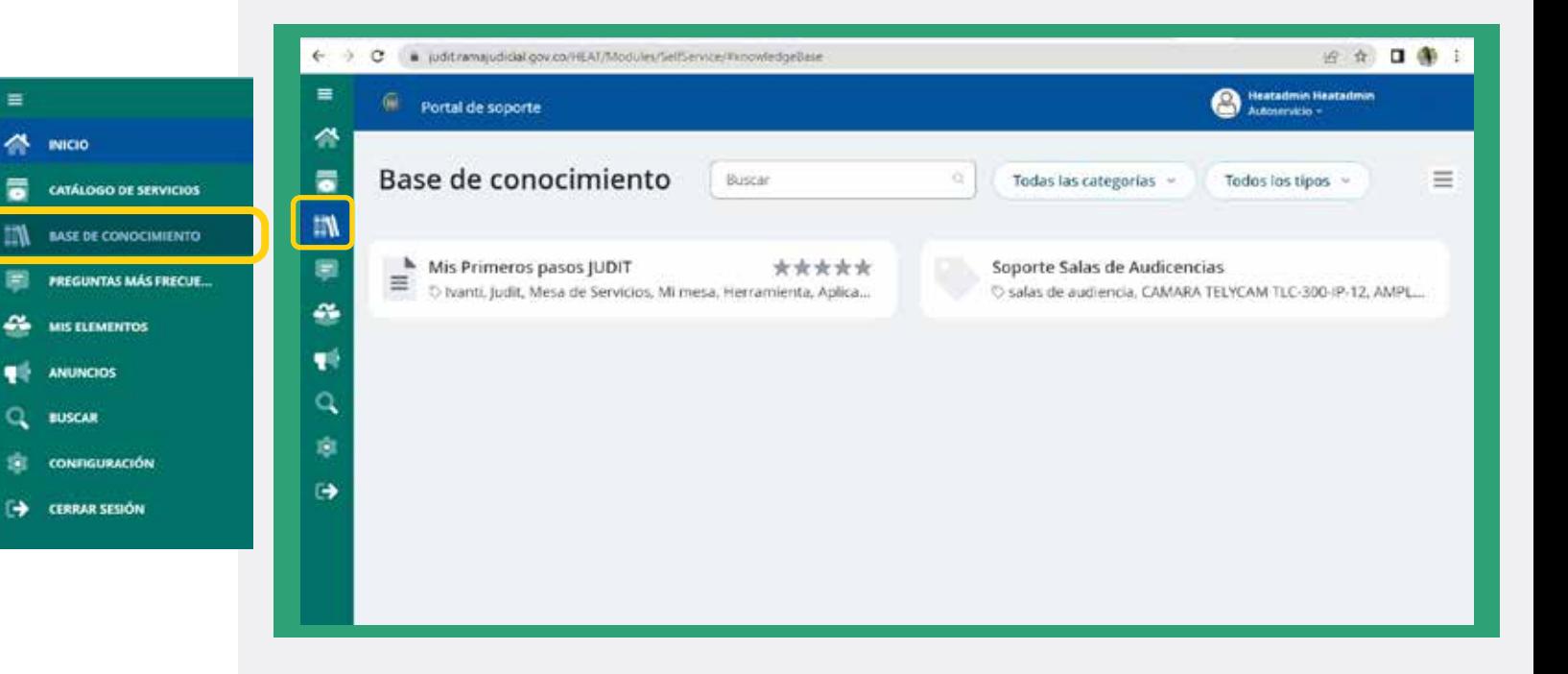

### **Mis elementos**

En esta opción podra visualizar y realizar seguimiento a todas las solicitudes que ha creado

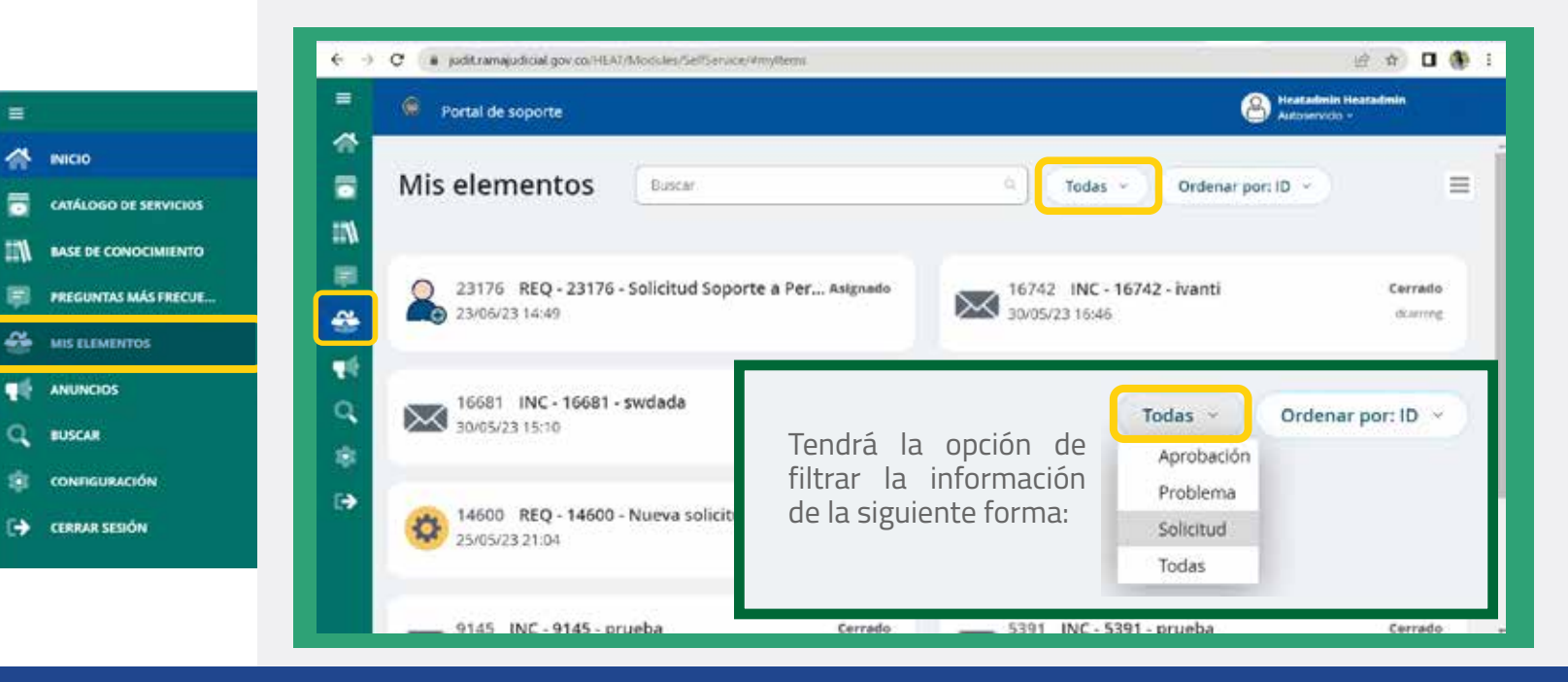

#### **Pantalla principal**

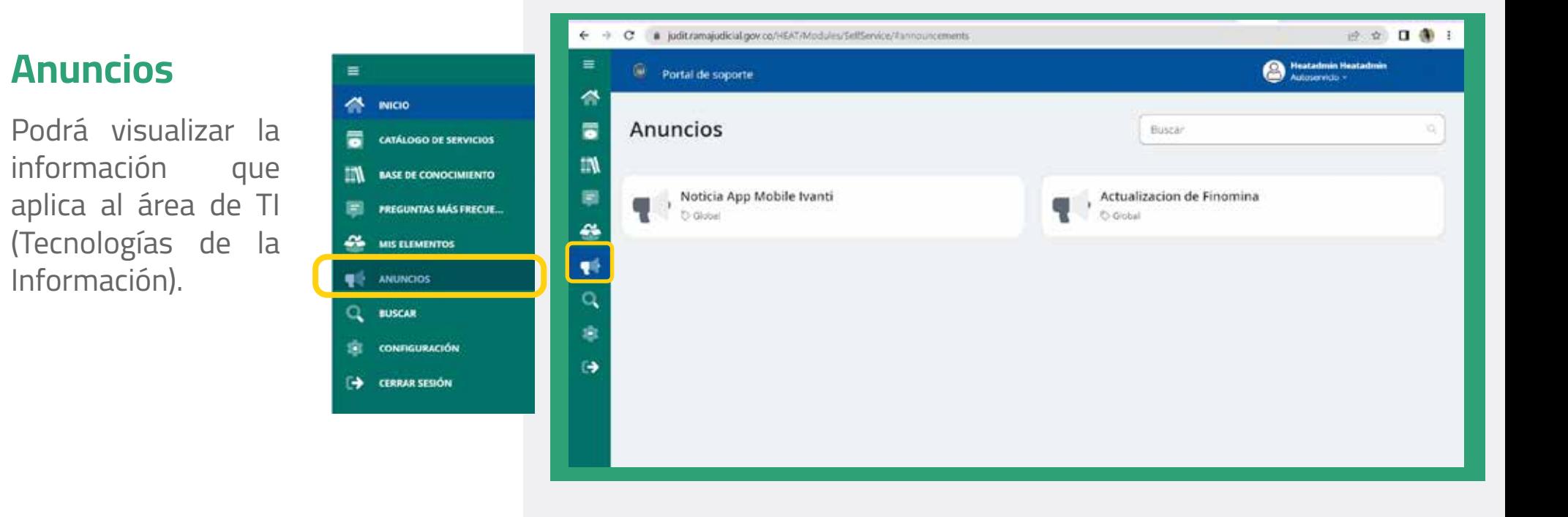

# **Configuración**

Podrá realizar la actualización de su contraseña y otros ajustes que considere necesarios para el mejor manejo de **JudIT.**

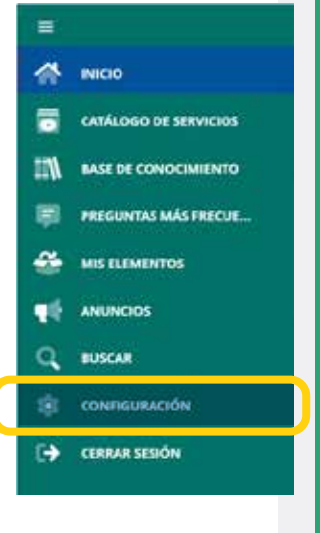

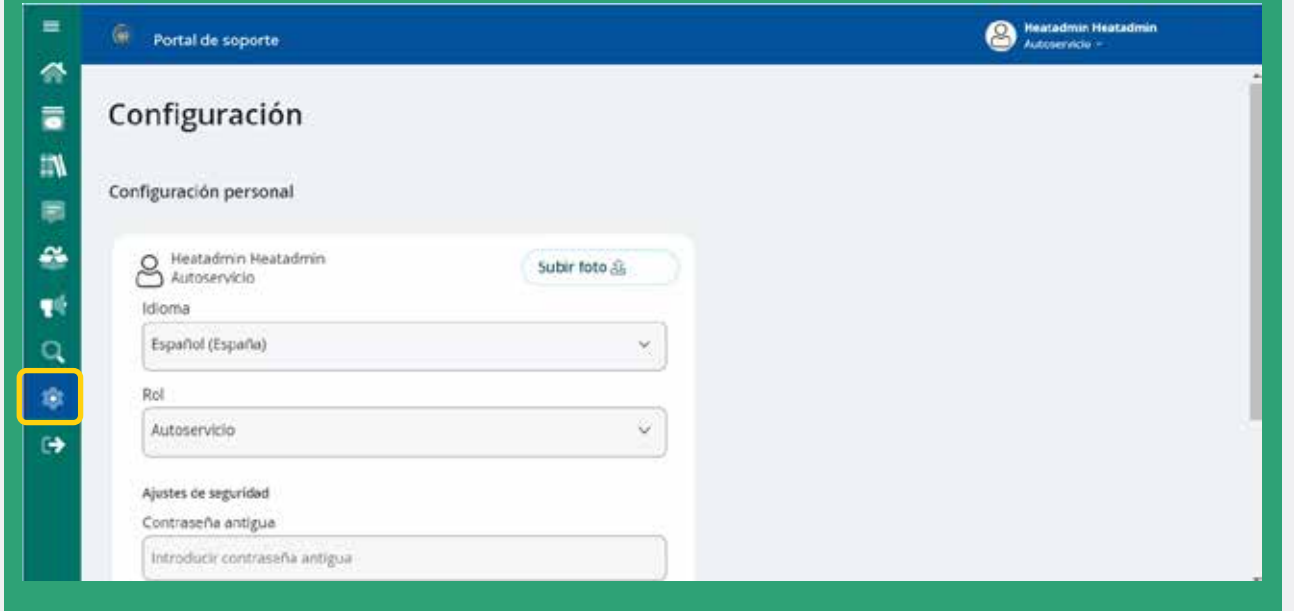

#### **Pantalla principal**

## **Cerrar sesión**

Podrá cerrar la sesión una vez concluida su actividad dentro del portal.

### **Notas:**

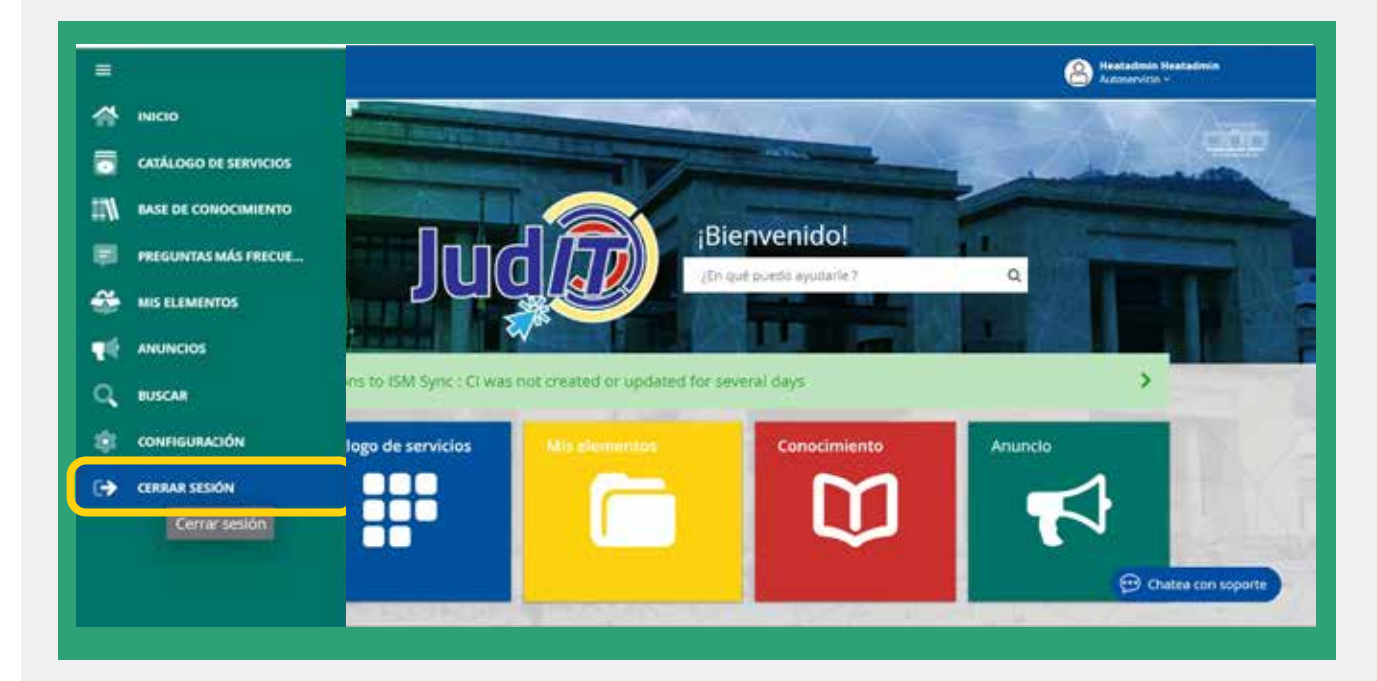

**Autorización:** Algunas solicitudes requieren de una autorización previa. Por tal motivo, el usuario recibirá un correo electrónico para que autorice o rechace la solicitud, explicando el motivo.

**Formularios:** Dentro del catálogo se tienen diferentes formularios, algunos nos dan opción múltiple, en otros, los campos ya están diligenciados por defecto. Debe tener en cuenta que los asteriscos (\*) representan un campo obligatorio. Se recomienda diligenciarlos todos para un mejor servicio.

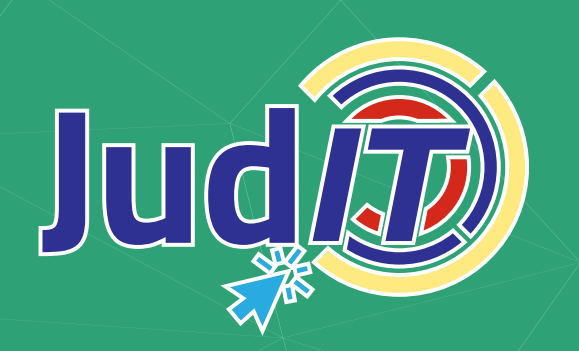

**¡Conózcala! Es nuestra nueva herramienta**

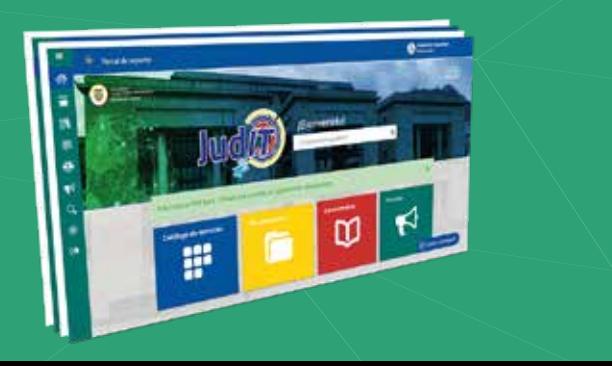